# **Job Aid**

# BD FACSDiscover™ S8 Cell Sorter: Aerosol management systems

This job aid contains instructions for safely evacuating aerosols from the sort chamber of the BD FACSDiscover™ S8 Cell Sorter. For additional information, see the *BD FACSDiscover™ S8 Cell Sorter with BD CellView™ Image and BD SpectralFX™ Technology User's Guide*.

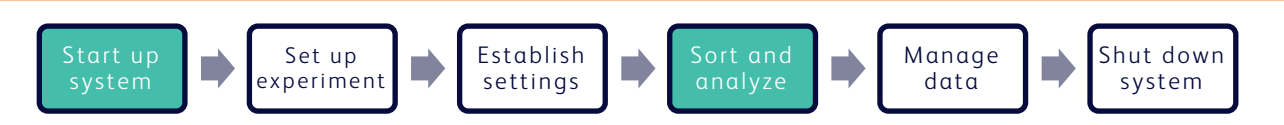

# **Before you begin**

- If your cell sorter is installed in a biological safety cabinet: Ensure that the Baker Biological Safety Cabinet (BSC) has been certified for air flow and for compliance to NSF/ANSI Standard 49, or any other official standards applicable to biological safety cabinets in your country.
- If your cell sorter is not installed in a biological safety cabinet: Ensure that the BD® Aerosol Management Option (AMO) has been properly installed. See your instrument user's guide for more information.
- Remove the three screws located on the top section of the tube collection device to allow air circulation within the sort block and the sort collection chamber.

# **Working with the BD® Aerosol Management Option (AMO)**

The AMO is intended as a standalone option for instruments not installed in biological safety cabinets.

# **Using the AMO**

Turn on the AMO unit. 1.

> NOTE Always start up the AMO unit before setting up for sorting.

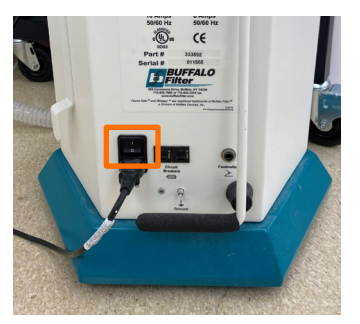

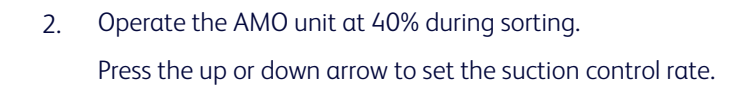

Turn off the AMO unit when you have completed your work. 3.

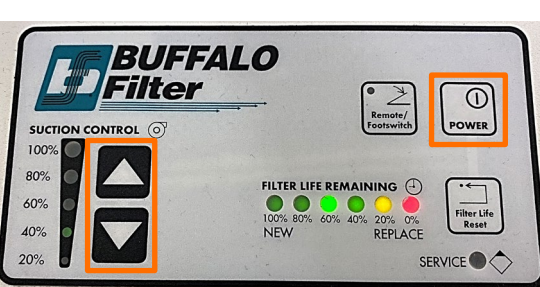

## **Responding to a nozzle clog during a sort with the AMO**

If the stream is disturbed during the sort due to a clogged nozzle, the sort procedure is designed to stop automatically and block the sort tubes. The sort will not restart until you clear the clog. In the event of a nozzle clog, do not open the sort collection door or access the sort tubes before following this procedure.

- If the stream has not already shut down automatically, turn off the stream. 1.
- Increase the air evacuation rate on the AMO unit to 100%. 2.

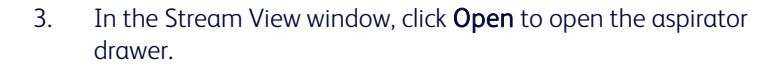

Wait for 1 minute. 4.

> This procedure will minimize aerosols from the sort collection chamber.

- In the Stream View window, click Close to close the aspirator drawer. 5.
- Recover from the clog: 6.
	- a. Remove and sonicate the nozzle in deionized (DI) water to clear the clog.
	- b. Open the sort block door and dry the deflection plates, nozzle lever, and other surfaces as necessary.
	- c. Reinsert the nozzle. Start the stream to verify the clog has been cleared.

NOTE A drop delay must be rerun after any stream restart, before you can resume a sort.

- Set the AMO unit back to 40%. 7.
- Close the sort block and sort collection chamber doors. 8.

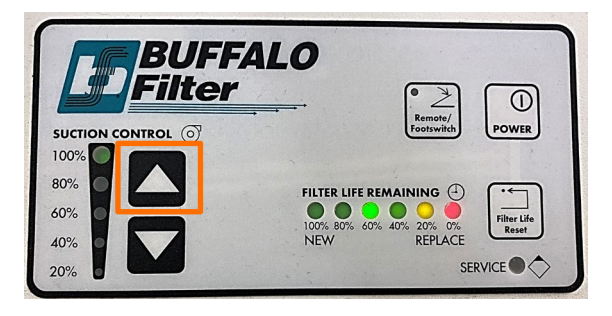

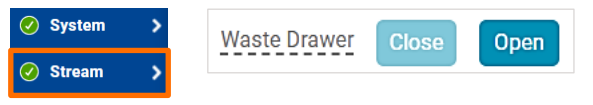

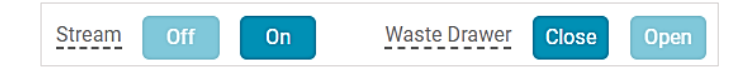

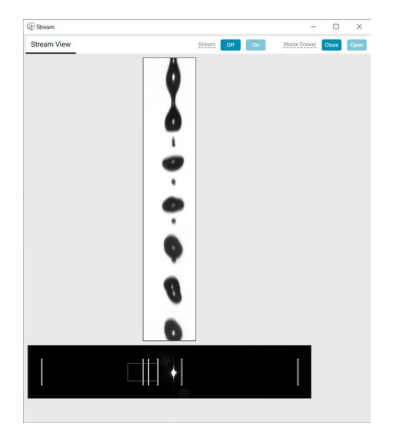

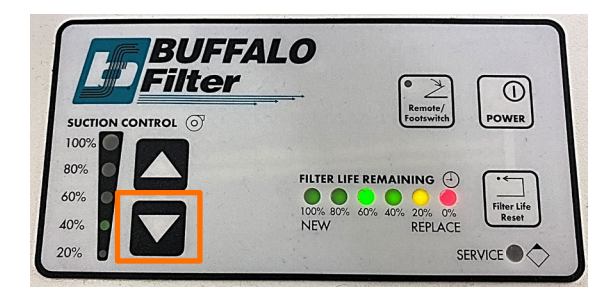

# **Working with the Baker Biological Safety Cabinet (BSC)**

The Baker BSC includes a built-in Aerosol Management System (AMS).

## **Using the BSC**

- Turn on the blower at least 3 minutes before powering on the cell sorter. 1.
- Set the sash to the correct height. 2.
- Verify that the laminar air flow is working. 3.
- Turn the AMS to Low during sorting. 4.

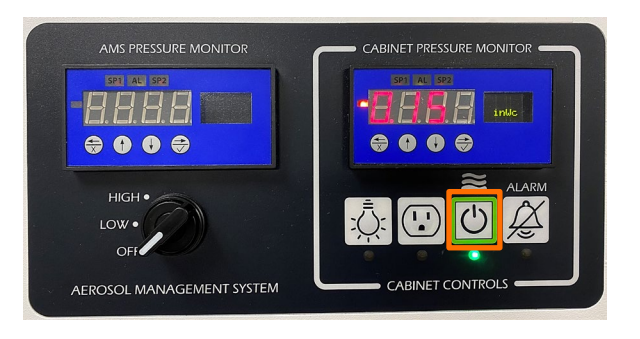

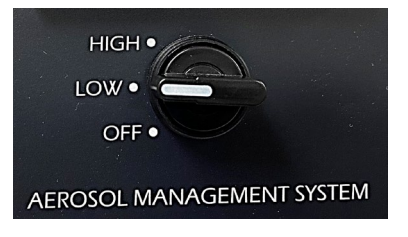

- Verify that there are no alarms. 5.
- Turn off the AMS and the blower when you have completed your work. 6.

### **Responding to a nozzle clog during a sort with the AMS**

If the stream is disturbed during the sort due to a clogged nozzle, the sort procedure is designed to stop automatically and block the sort tubes. The sort will not restart until you clear the clog. In the event of a nozzle clog, do not open the sort collection door or access the sort tubes before following this procedure.

- If the stream has not already shut down automatically, turn off the stream. 1.
- Turn the AMS to High. 2.

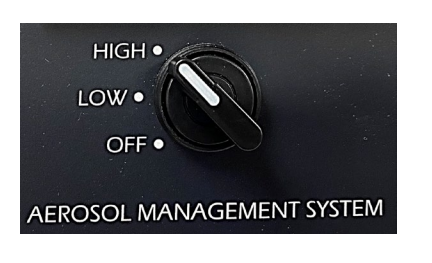

In the Stream View window, click Open to open the aspirator drawer. 3.

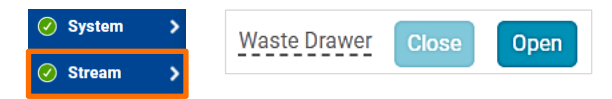

#### **Responding to a nozzle clog during a sort with the AMS, continued**

Wait for 1 minute. 4.

> This procedure will minimize aerosols from the sort collection chamber.

- In the Stream View window, click Close to close the aspirator drawer. 5.
- Recover from the clog: 6.
	- a. Remove and sonicate the nozzle in deionized (DI) water to clear the clog.
	- b. Open the sort block door and dry the deflection plates, nozzle lever, and other surfaces as necessary.
	- c. Reinsert the nozzle. Start the stream to verify the clog has been cleared.

NOTE A drop delay must be rerun after any stream restart, before you can resume a sort.

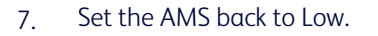

Close the sort block and sort collection chamber doors. 8.

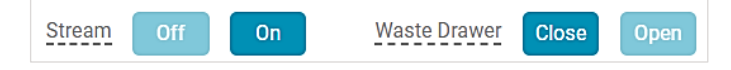

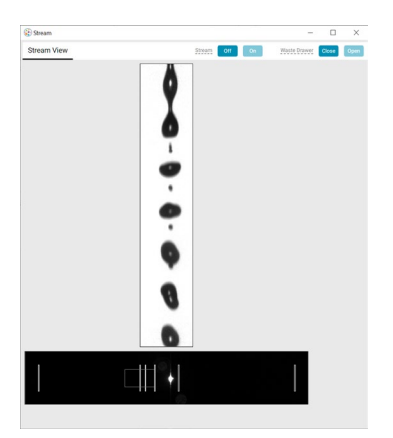

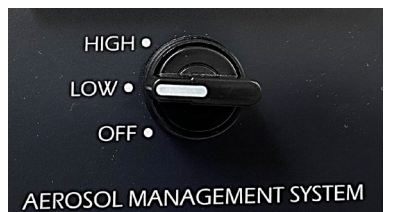

This material is for training purposes. For Research Use Only. Not for use in diagnostic or therapeutic procedures.

#### BD Life Sciences, San Jose, California, 95131, USA

#### bdbiosciences.com

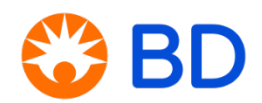